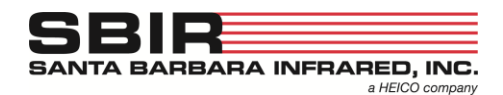

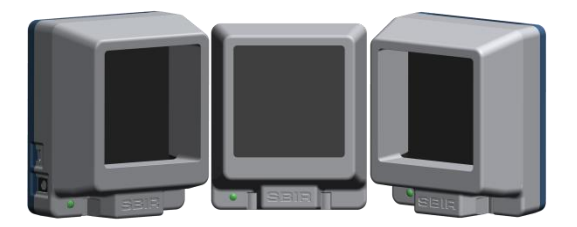

# *WARNING: Do not touch the black emissive surface of the BTR. Fingerprints can damage the surface and affect performance.*

- 1. Connect power supply to the reference source
- 2. Connect micro USB cable between the reference source and a computer
- 3. In Windows™, use the Device Manager to determine the number of the COM port of the USB serial port. (COM4 in this example)

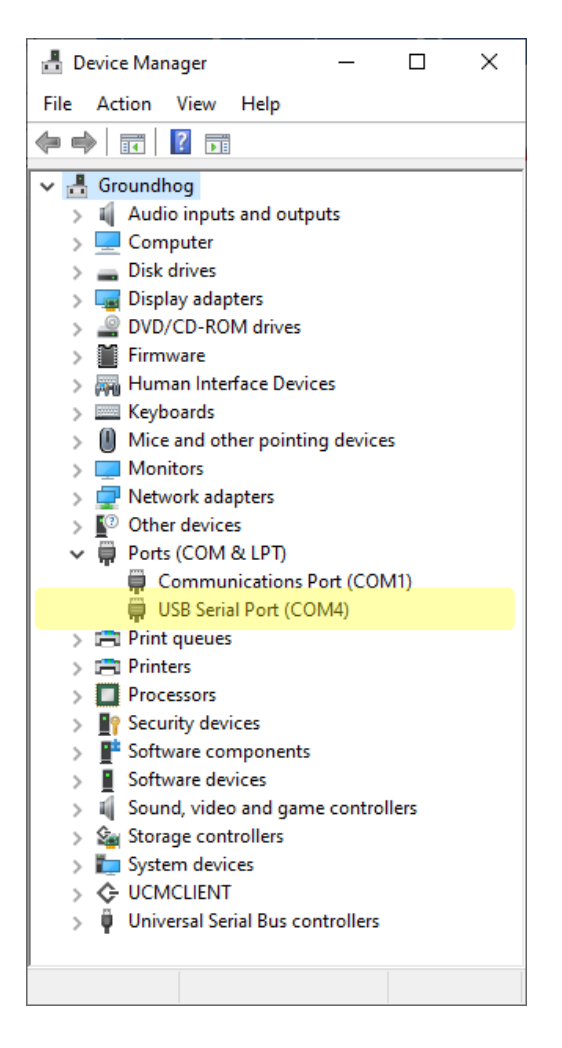

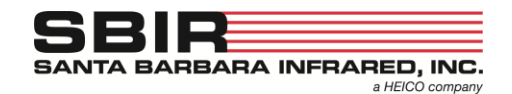

- 4. Use a terminal program such as PuTTY (this can be downloaded for free at [www.putty.org\)](http://www.putty.org/) to connect to the USB serial port shown in the Device Manager. The full settings for the serial port of the reference are:
	- 9600 Baud
	- 8 Bit Data
	- No Parity
	- 1 Stop Bit.
- 5. Once PuTTY is open. Select Serial and type the COM# in the "Serial line" box (COM4 in this example) and type in 9600 into the "Speed" box. Then Select "Open" to connect to the reference.

If the Data and Stop bits along with the Parity need to be set, select Connection  $\rightarrow$  Serial in the Category section and enter the appropriate information.

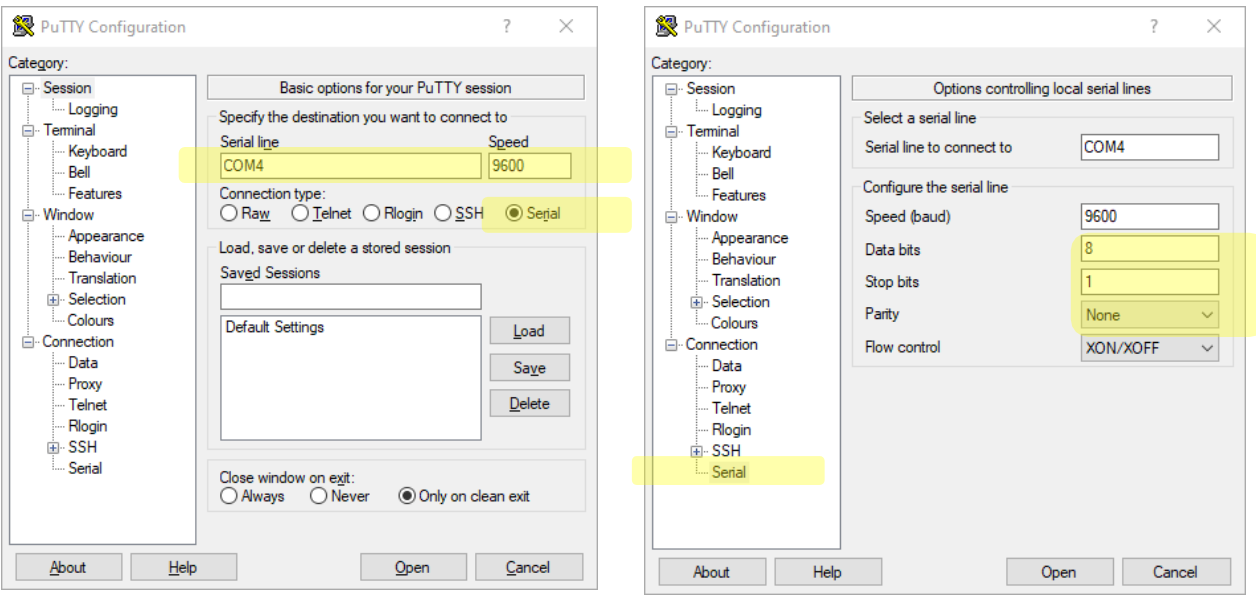

#### **Quick Start Guide Nightingale Body Temperature Reference (BTR) Sources**

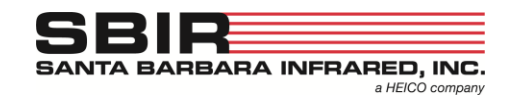

- 6. In the terminal, hit 'Enter' on the keyboard once to display the prompt. The reference will now respond to commands.
	- The reference is set to 35C from the factory.
	- The front LED will blink while the unit is slewing to the setpoint
	- The front LED will remain on once the unit has reached the setpoint

#### *Common Commands:*

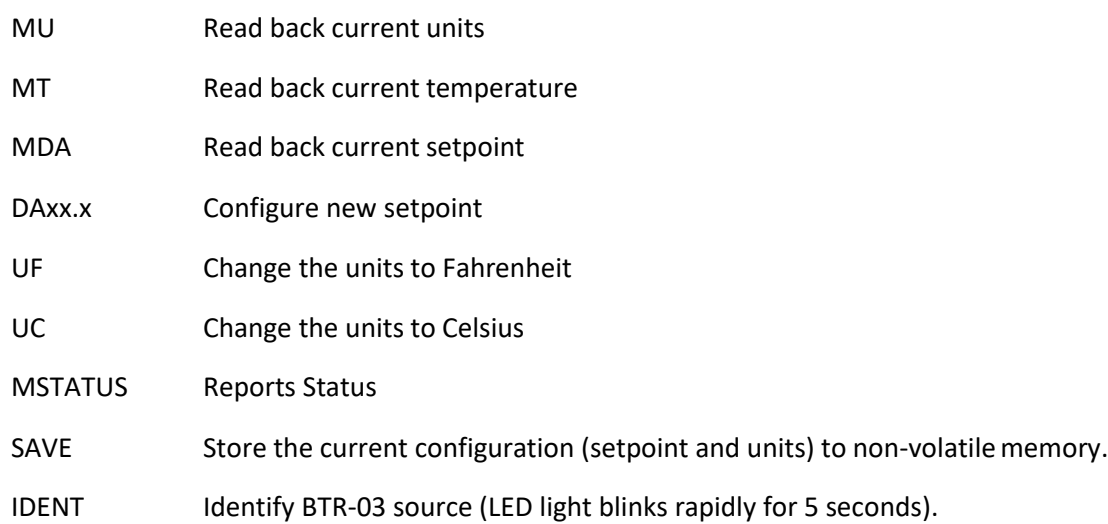

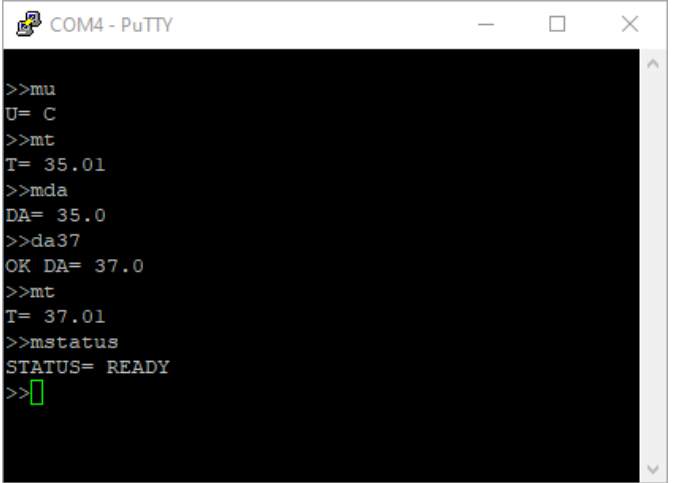

### **Quick Start Guide Nightingale Body Temperature Reference (BTR) Sources**

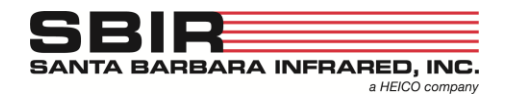

## *User Commands*

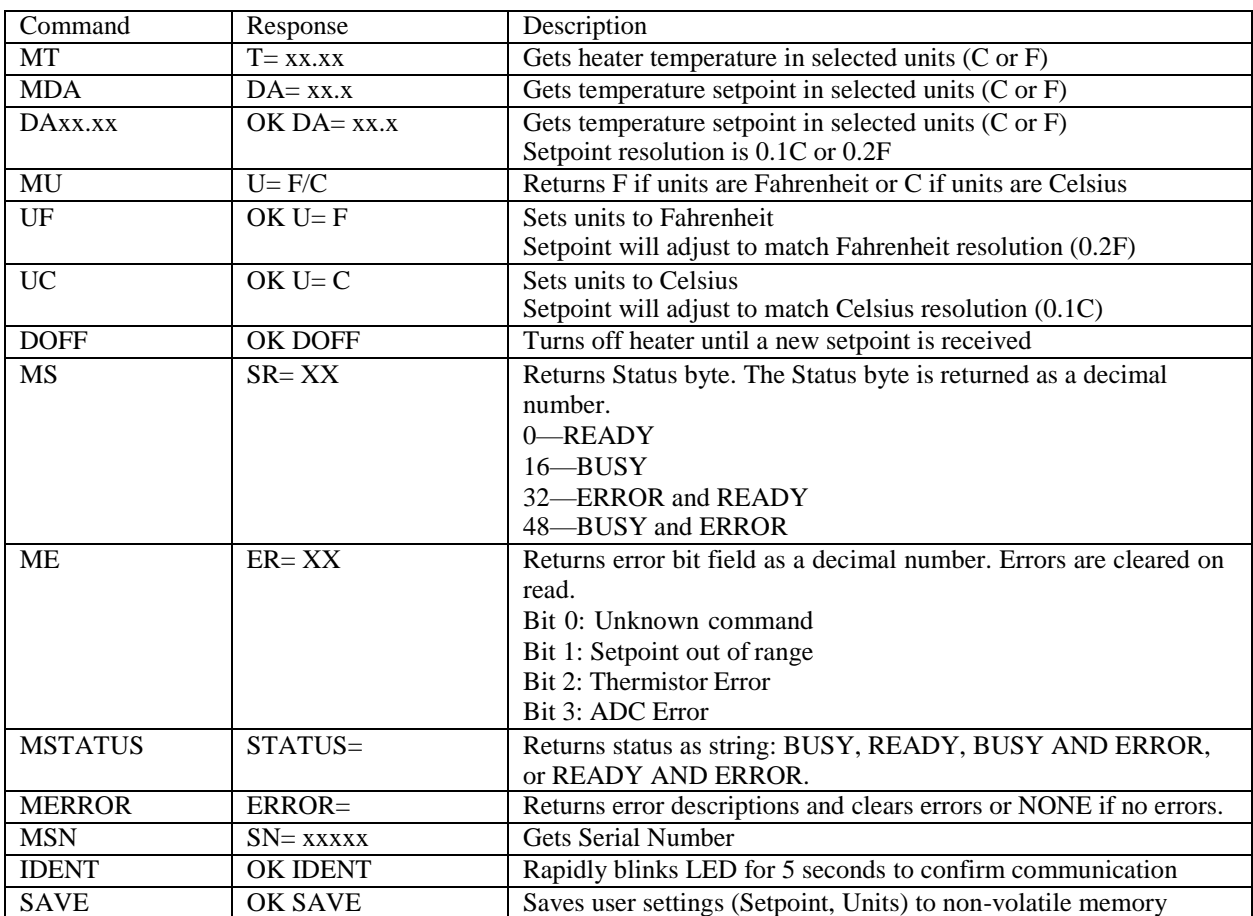